#### CUSTOM® Supporting your business needs

#### WWW.CUSTOM4U.IT

www.custom.biz www.customlife.com

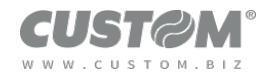

## 1) Open your browser and type www.custom4u.it<br>Please notethat website is optimised for Google Chrome<br>(Ap https://www.custom4u.it/ **PM**<br>
1) Open your browser and type <u>www.custom4u.it</u><br>
Please notethat website is optimised for Google Chrome<br>
4<sup>*w* https://www.custom4u.it/</sup> **2)**<br>
2) Open your browser and type <u>www.custom</u><br>
Please notethat website is optimised for Good<br>
(*A*<sup>p</sup> https://www.custom4u.it/<br>
2) Click on LOGIN<br>
Login

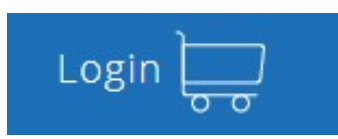

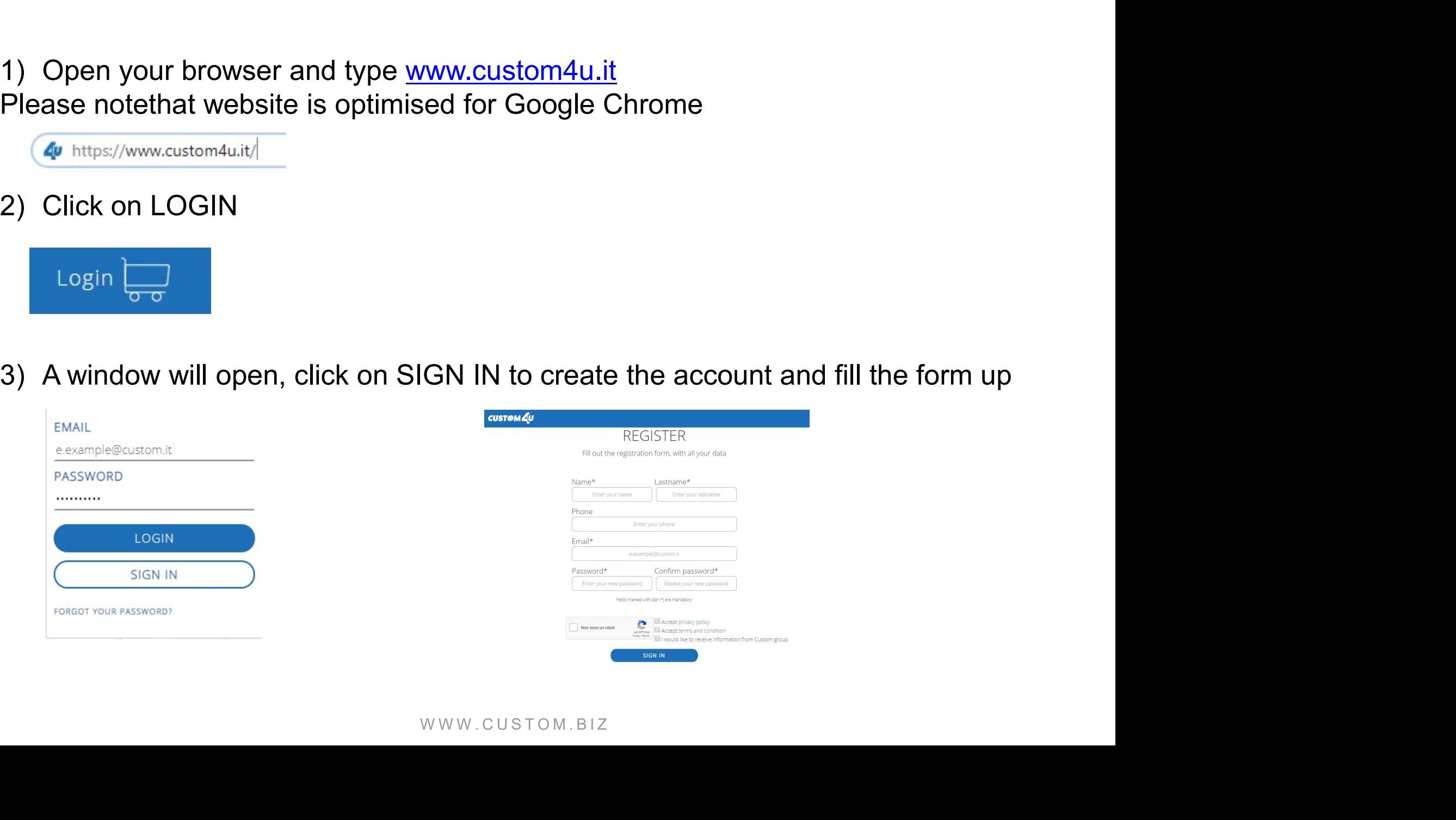

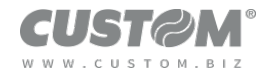

- 5) An email will be sent to the registered address, please confirm to activate your<br>account account FM<br>6) An email will be sent to the registered address, please confirm to activate your<br>6) Go back to CUSTOM4U to log in with registered email and PSW<br>EMAIL
- 

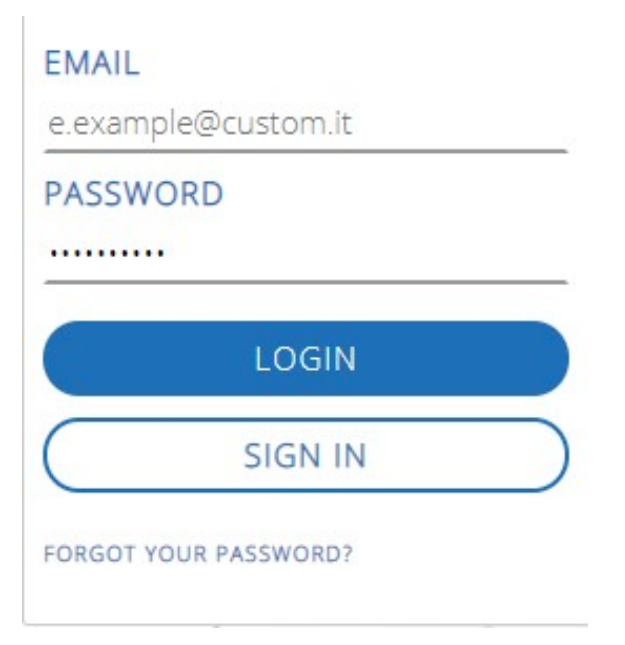

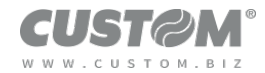

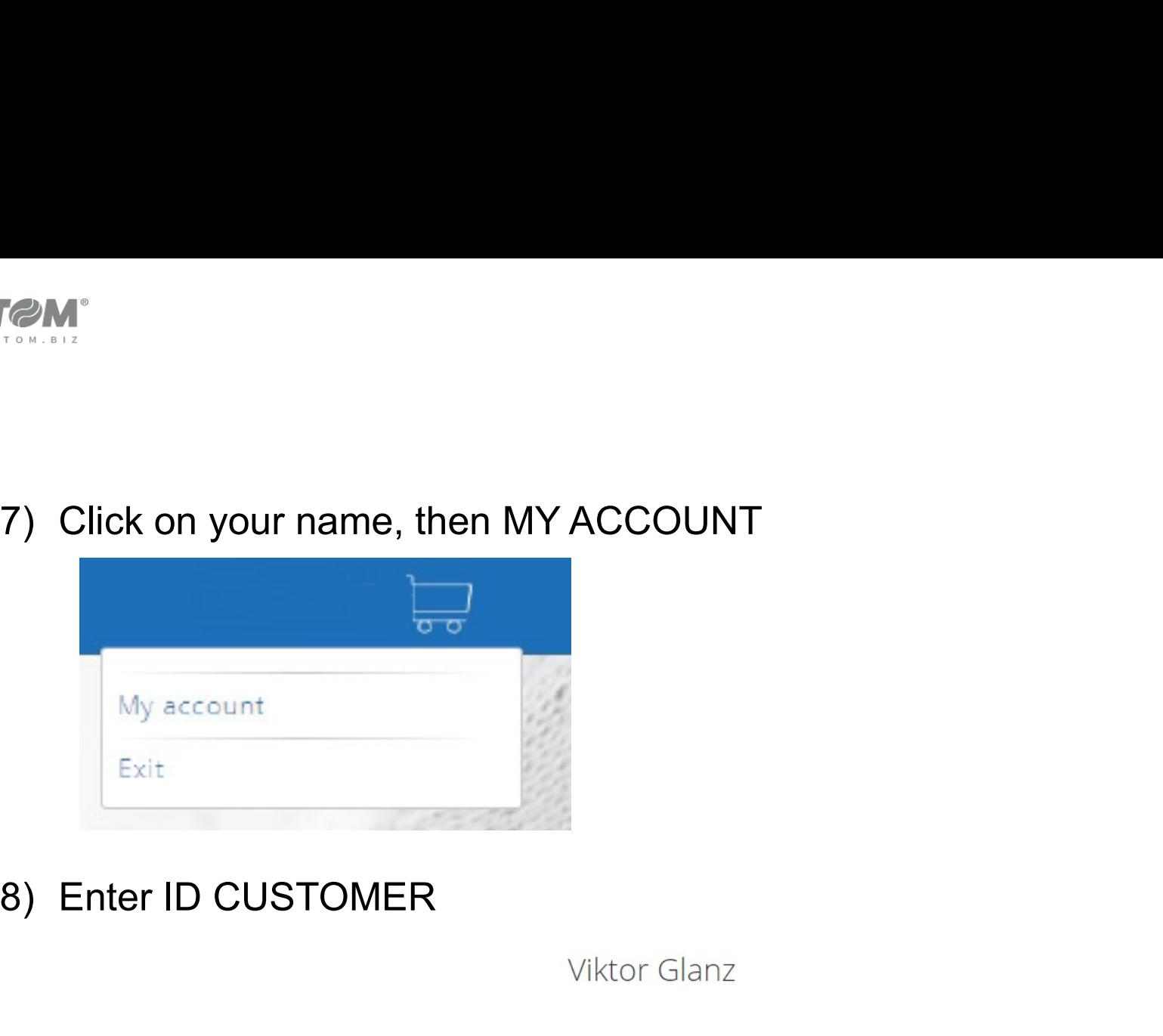

The Change password<br>
Change profile<br>
Extr<br>
Enter your ID Customer<br>
Lidon't have an ID Customer<br>
MW W . C U S T O M . B I Z SETTINGS ACCOUNT UPGRADE CREDENTIALS

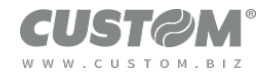

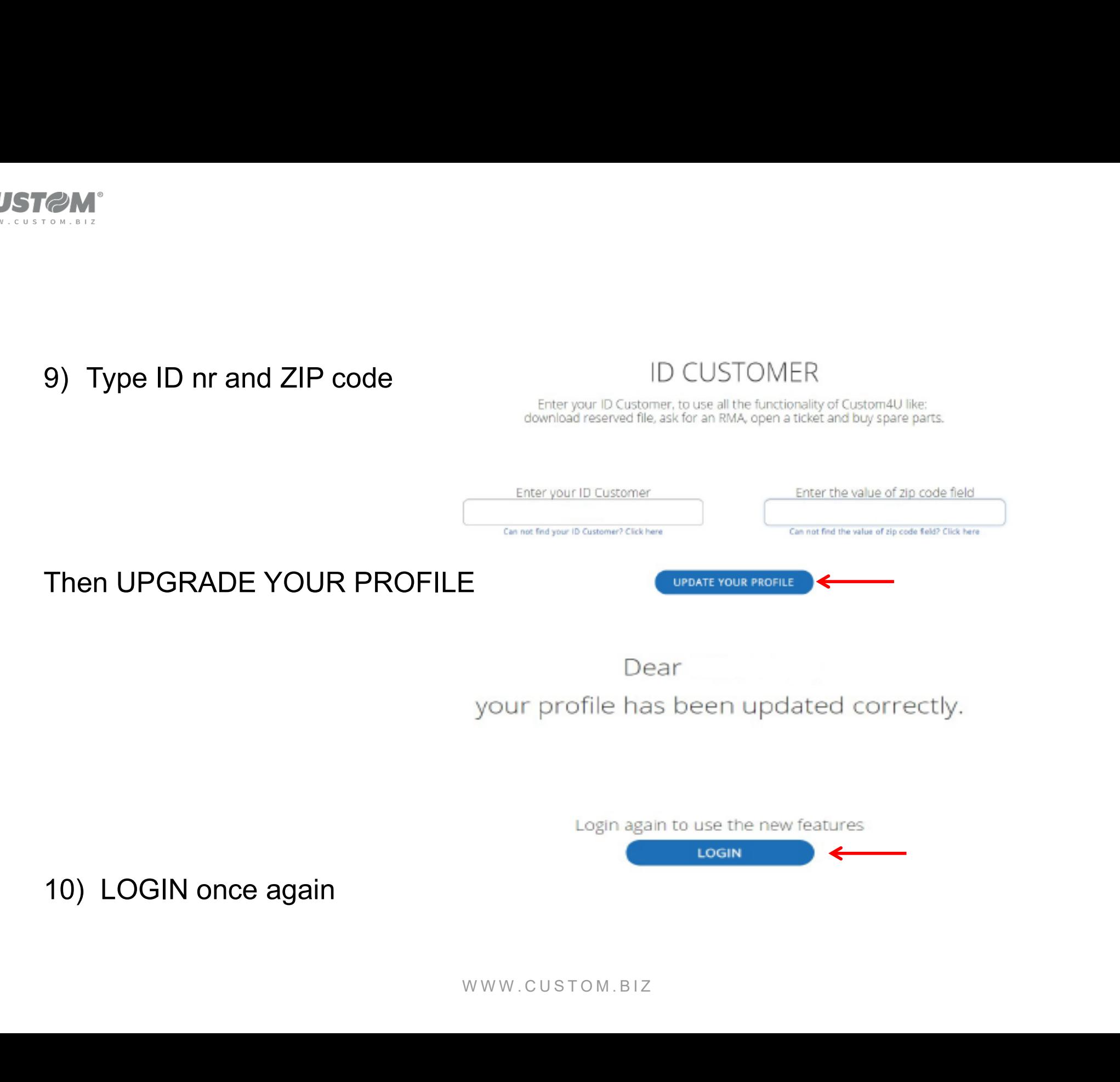

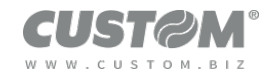

### **11)**New functions are now available;<br>
Click on MY REPAIRS (RMA) to<br>
create a new one or check the status<br>
of clienty are ated anew one or check the status Click on MY REPAIRS (RMA) to New functions are now available;<br>Click on MY REPAIRS (RMA) to<br>create a new one or check the status<br>of alredy created ones<br>by personal resources New functions are now available;<br>
Click on MY REPAIRS (RMA) to<br>
create a new one or check the status<br>
of alredy created ones<br>
My reference and the status<br>
My resonal resourd My resonal resourd.<br>
My resonal resourd My reso 12) Check the list or click on CREATE<br>
The list or click on CREATE<br>
The list or click on CREATE<br>
The list or click on CREATE<br>
The list or click on CREATE<br>
The list or click on CREATE<br>
The list of the list or click on CREA

#### RMA

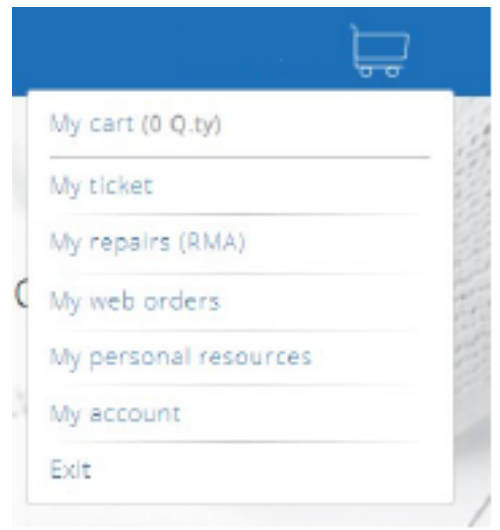

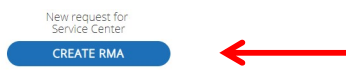

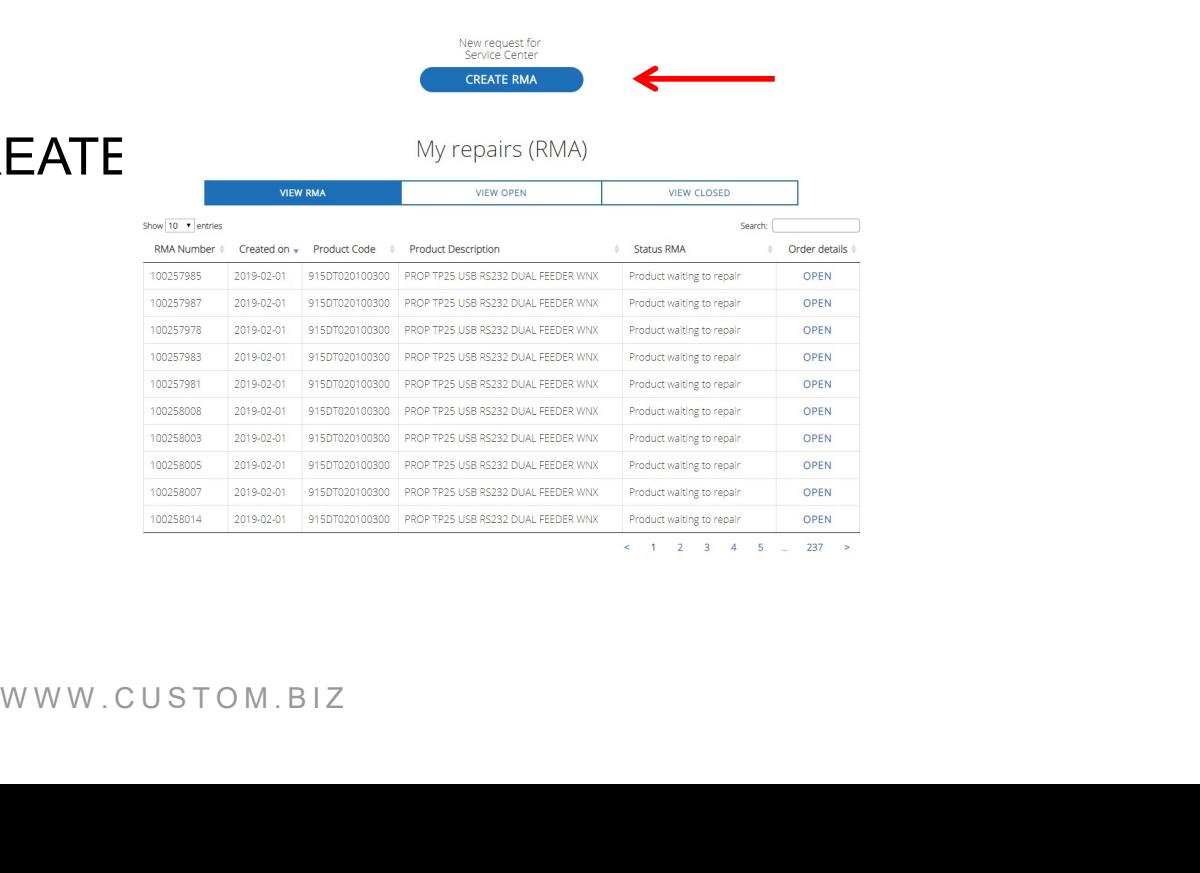

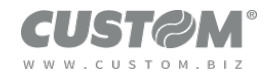

# **9M\***<br>13)Define which data to use (SERIAL NUMBER, PRODUCT CODE or<br>COMPONENT ERIAL NUMBER COMPONENT ERIAL NUMBER

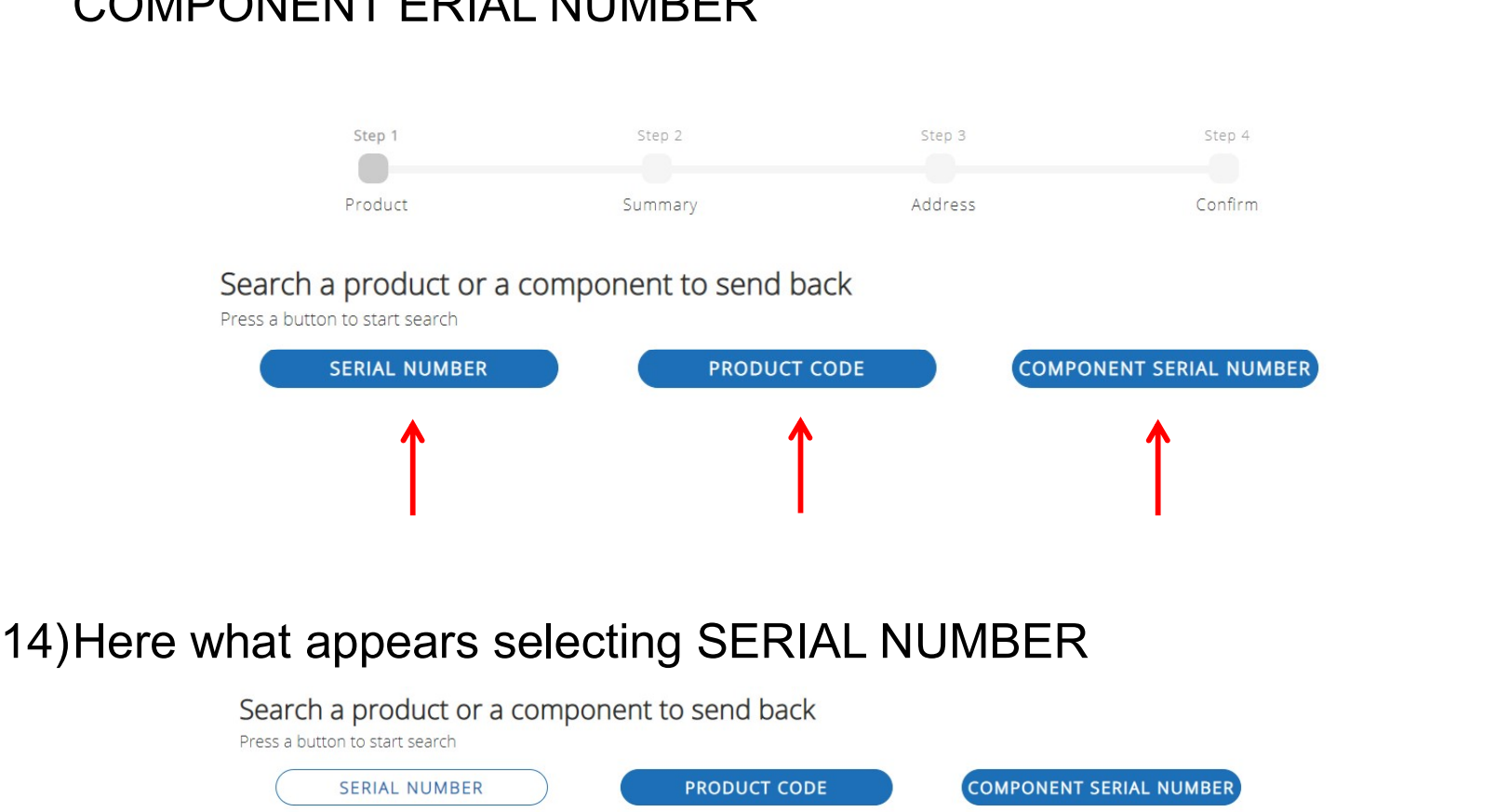

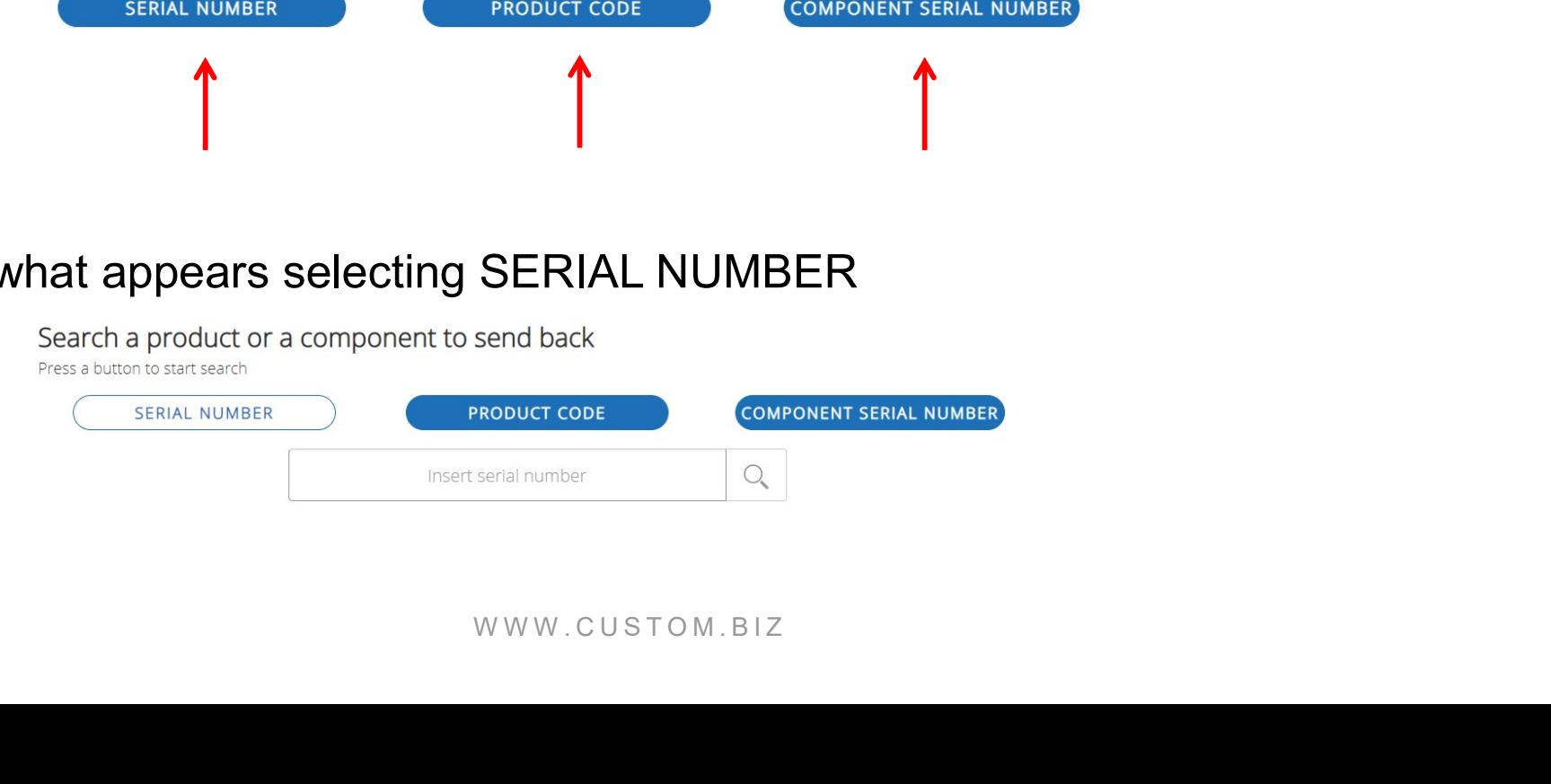

### Thank you

www.custom.biz www.customlife.com

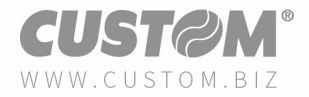